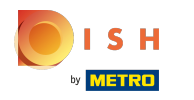

## Pritisnite gumb izbornika .  $\bullet$

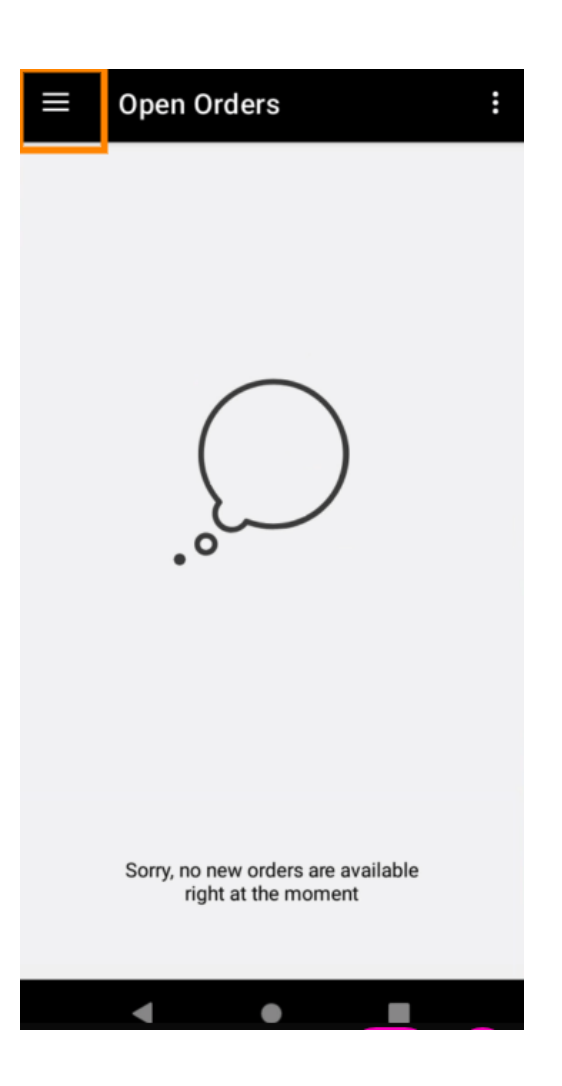

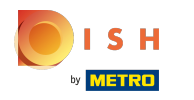

Pritisnite Račun .  $\bullet$ 

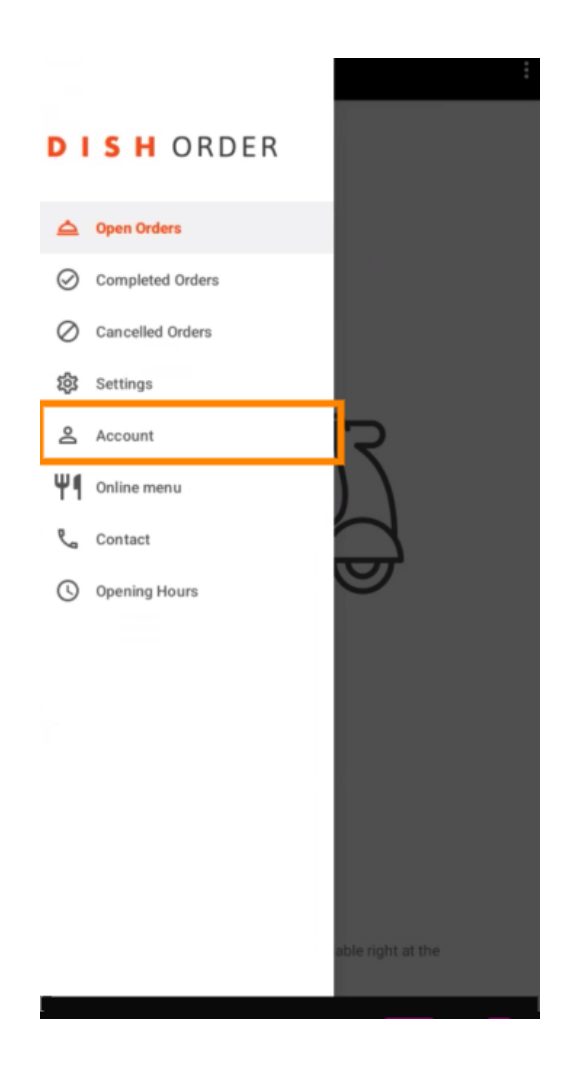

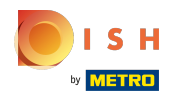

Na stranici računa možete vidjeti podatke o svom restoranu. Za uređivanje kliknite na strelicu.  $\boldsymbol{0}$ 

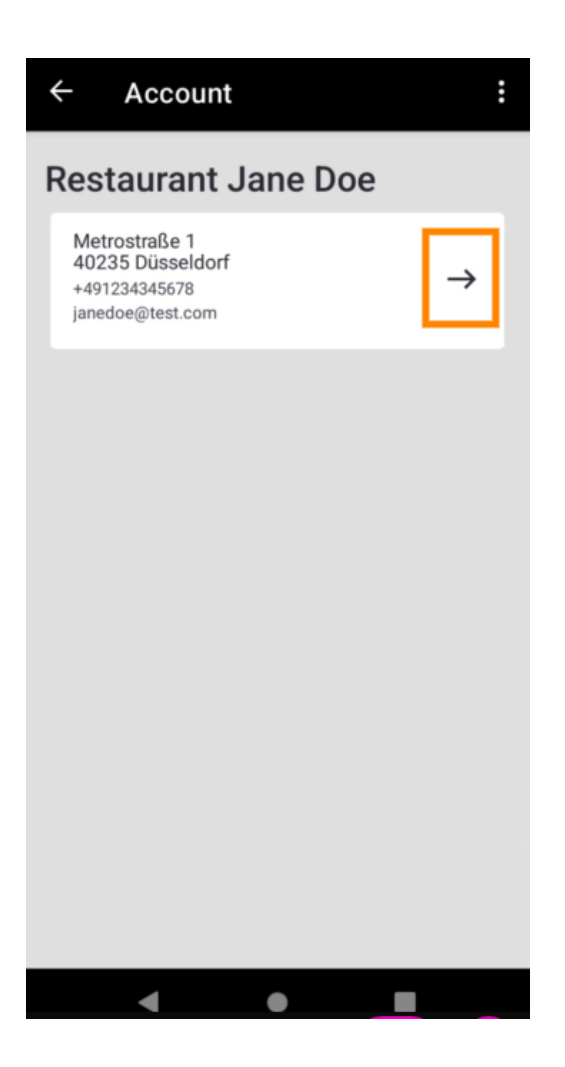

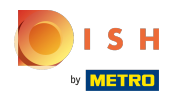

Sada možete unijeti podatke koje želite promijeniti. Pritisnite Spremi promjene .  $\boldsymbol{0}$ 

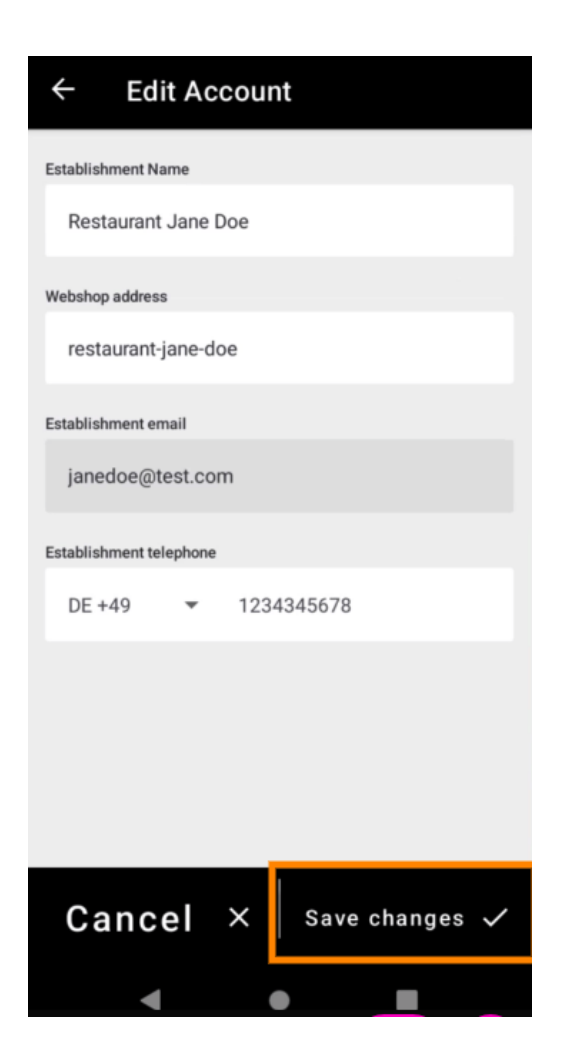

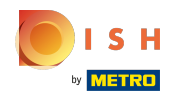

Pritisnite Kontakt kako biste dobili podatke za kontakt svoje korisničke službe.  $\boldsymbol{0}$ 

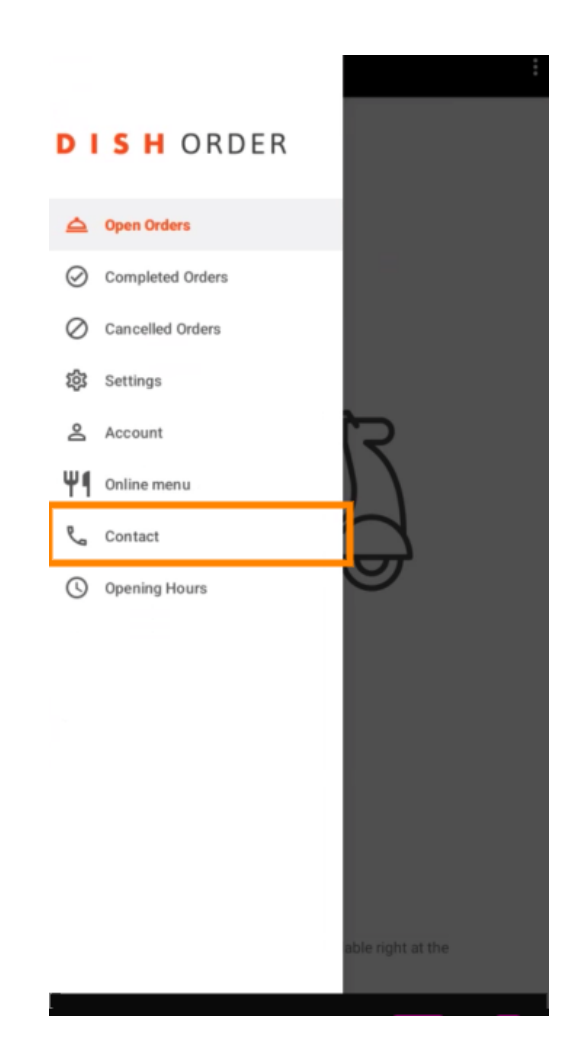

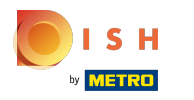

## To je to, gotovi ste.  $\odot$

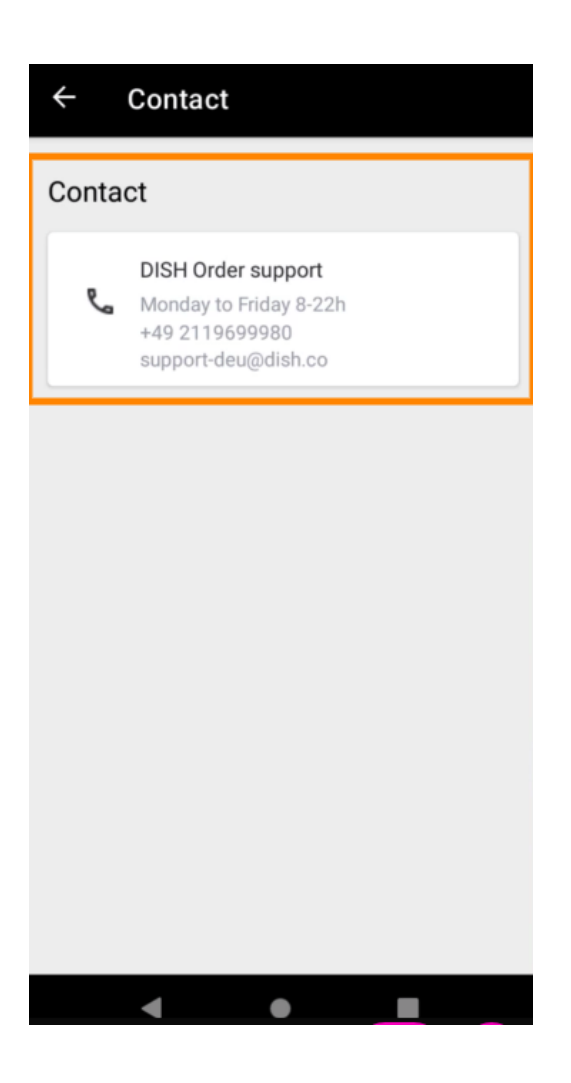

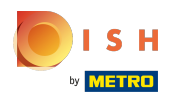

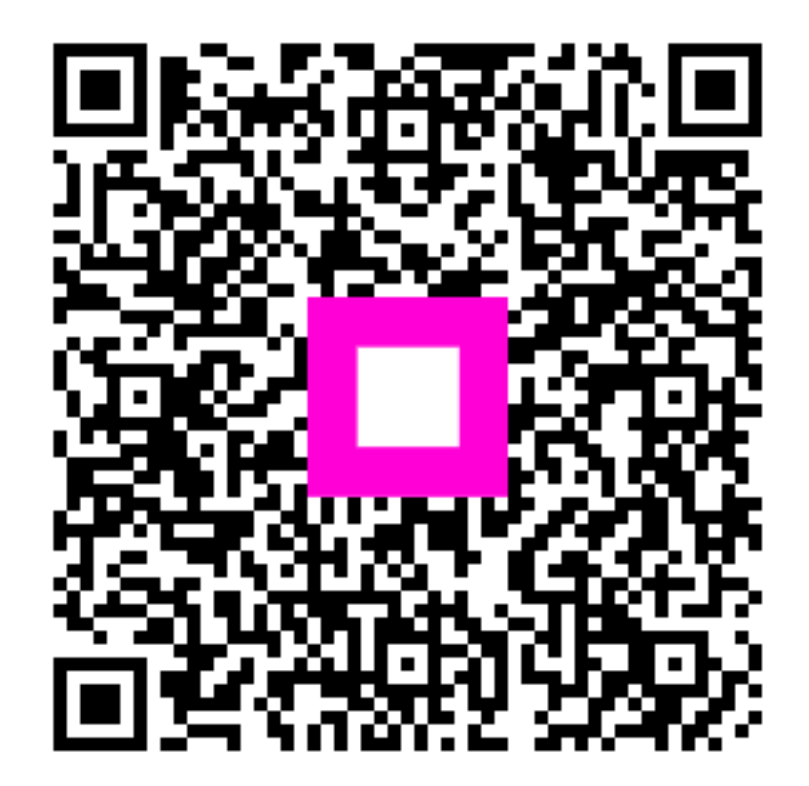

Scan to go to the interactive player